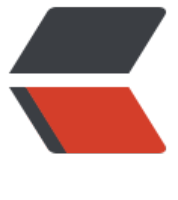

链滴

# uni-app 多[端登](https://ld246.com)录解决方案

作者:YYJeffrey

- 原文链接:https://ld246.com/article/1650096252777
- 来源网站: [链滴](https://ld246.com/member/YYJeffrey)
- 许可协议:[署名-相同方式共享 4.0 国际 \(CC BY-SA 4.0\)](https://ld246.com/article/1650096252777)

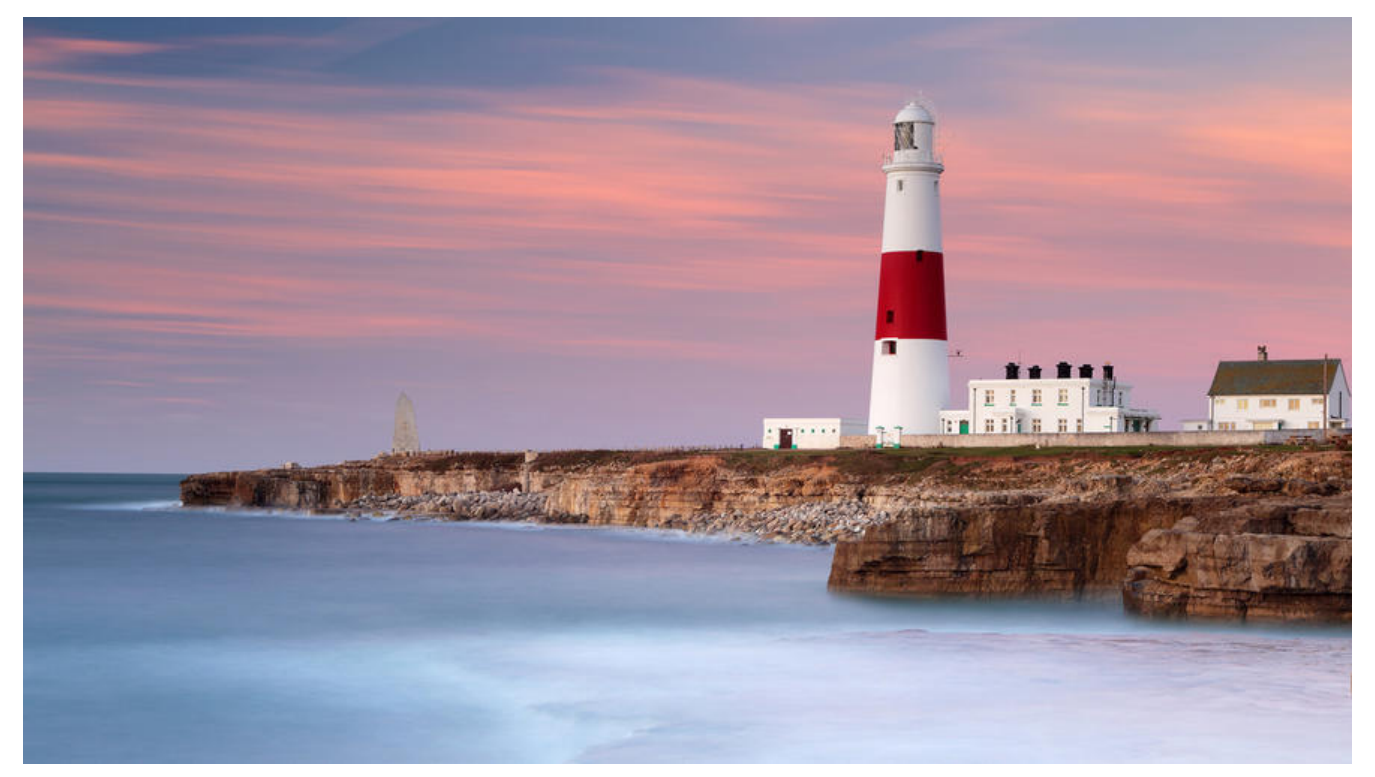

uni-app 是一个跨端开发的前端框架, 可以使用一套代码同时开发 IOS、安卓、小程序的前端, 是快 开发移动应用的不错的选择。

在现实应用场景中,一个用户在使用当前移动应用时可能会用 IOS、安卓或小程序的任意一种。大部 情况下,这个用户无论在使用何种设备环境下,他都是唯一标识的用户,设备分区那些应用除外(例 腾讯的部分游戏)。

# **现有方案**

**那么如何标识出一个用户在不同设备环境下均为同一个用户呢?** 通常有以下几种方案:

1. 使用用户名和密码作为登录系统: 该方案需要用户主动注册并设置用户名和密码,那么他在不同设 环境下,使用自己账户登录即是唯一的。

2. 使用第三方登录作为登录系统:例如微信授权登录,在IOS和安卓应用中均可以实现跳转微信授权 而小程序端如果只是微信小程序,那么在同一主体下理论上可以通过unionid标识出该用户,但支付 或其他类型的小程序则无法应用该方案。

3. 使用手机号作为登录系统: 用户手机号可以作为唯一标识用户的方法, 且使用手机号授权的方式, 比方案一使用账号密码的方案更加方便。

综上分析,第三种方案可能是最为普遍的方案,本文会以第三种方案使用手机号授权为例,来详细地 述该方案的实行过程。

### **IOS、安卓一键登录**

APP 端在使用手机号授权时会比较方便, 因为 uni-app 提供了一键登录方案, 可以按照官方给出的 键登录文档 进行开发, 笔者在该过程中排了一些坑, 可以按照下文操作。

### **登录界面**

弟一步,最好是能先把这个一键登录的界面先能实现出米

文档中也提供了 uni.login() 方式即可

```
uni.login({
    provider: 'univerify',
    univerifyStyle: { 
         fullScreen: true
   }
```
})

可以通过修改 univerifyStyle 属性个性化定制页面,具体也可以参考文档中 univerifyStyle 数据结构 分。

```
authApp() {
   uni.login({
      provider: 'univerify',
      univerifyStyle: {
        fullScreen: true,
         otherLoginButton: {
           visible: false
        },
         icon: {
          path: "static/logo.png" },
      },
     success: res = > { } console.log(res)
        if (res.errMsg == 'login:ok') {
           // 登录处理
 }
      }
   })
}
```
<center>

```
 <img src="https://b3logfile.com/file/2022/04/IMG_2745-0597e649.jpg" width="350" />
</center>
```
# **云函数换取手机号**

在文档中可以发现,其提供了三种方式换取手机号,在点击授权后会收到一个 access\_token 和一个 penid, 此时需要使用 access token 换取手机号。

#### 用access\_token换手机号

```
客户端获取到 access_token 后, 传递给uniCloud云函数, 云函数中通过 uniCloud.getPhoneNumber 方法获取真
正的手机号。
```
这一步有3种方式:

- 1. uni-app项目开通uniCloudi 服务, 在前端直接写 uniCloud.callFunction , 将 access\_token 传给指定的云 函数。
- 2. 使用普通ajax请求提交 access\_token 给uniCloud的云函数。这种方式uni-app和5+App、wap2app均可使用, 但uniCloud上的云函数需要做URL化。
- 3. 使用普通ajax请求提交 access\_token 给自己的传统服务器,通过自己的传统服务器再转发给 uniCloud 云函数。 这种方式uni-app和5+App、wap2app均可使用,但uniCloud上的云函数需要做URL化。

#### **简单地讲,它有三种换取手机号的方案:**

- 1. 前端单纯使用云函数调用
- 2. 前端将参数 access token 提交给云函数
- 3. 前端将参数 access token 提交给自己的服务器, 自己的服务器再调用云函数

这三种方案,可以发现一个共同的特点,就是没法离开云函数,开始笔者也想找其他方案,但未果。

综合考虑官方给出的三种方案,如果不实用其提供的云数据库的话,第3种方案会是一个好的选择, **官方还提到了URL化,实测其实可以不需要**。

### **开发者配置**

写云函数之前需要先进入 开发者中心 进行配置。

#### 首先需要创建一个应用,如果你的应用已经创建则这部无需重复创建。

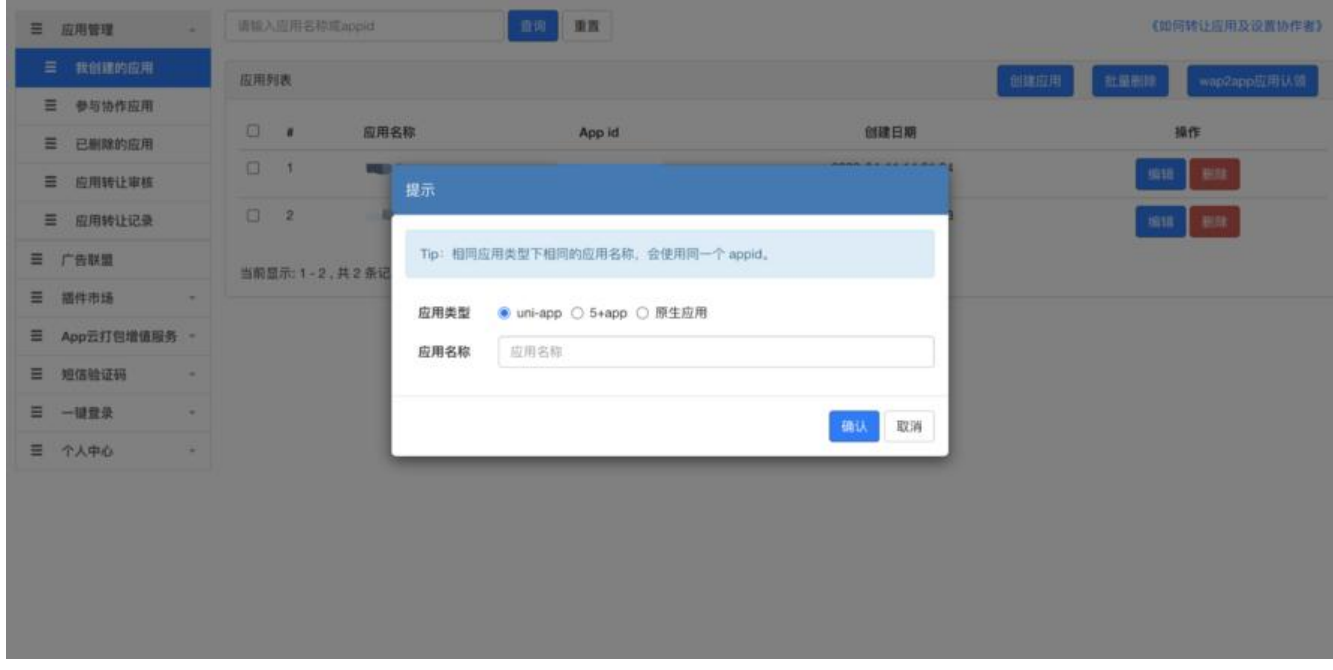

开通一键登录,开通后会生成 ApiKey 和 ApiSecret,后续在云开发时会使用到。

#### <center> <img src="https://b3logfile.com/file/2022/04/image-b6ed2737.png" width="350" /> </center>

顺便再添加应用,这部分是在打包后需要用到的,一般在生成签名时需要注意,可以参考 Android签 证书生成, 这个比较详细, 按他的方案下来基本可以成功。

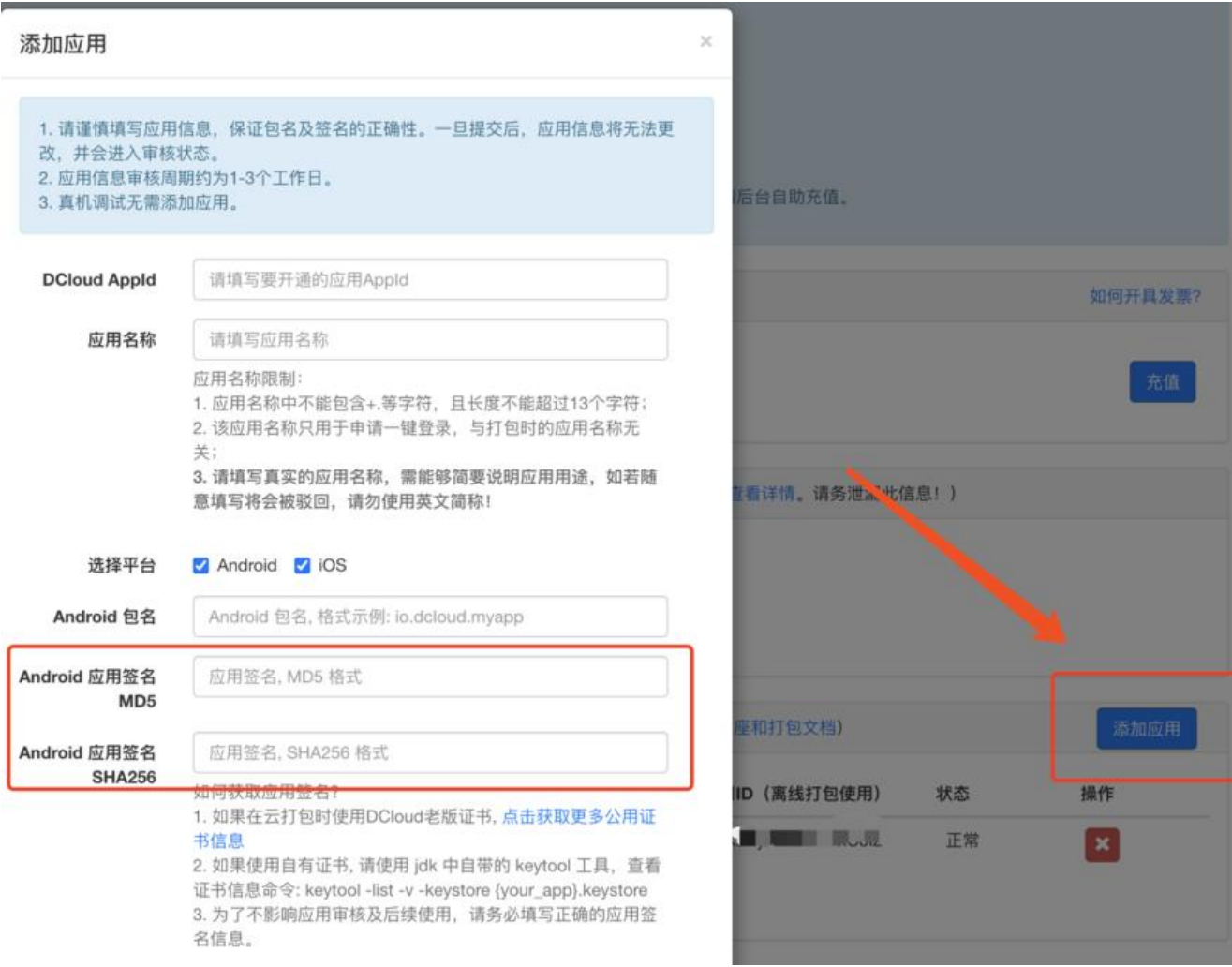

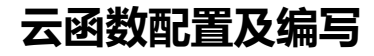

右键项目创建云开发环境

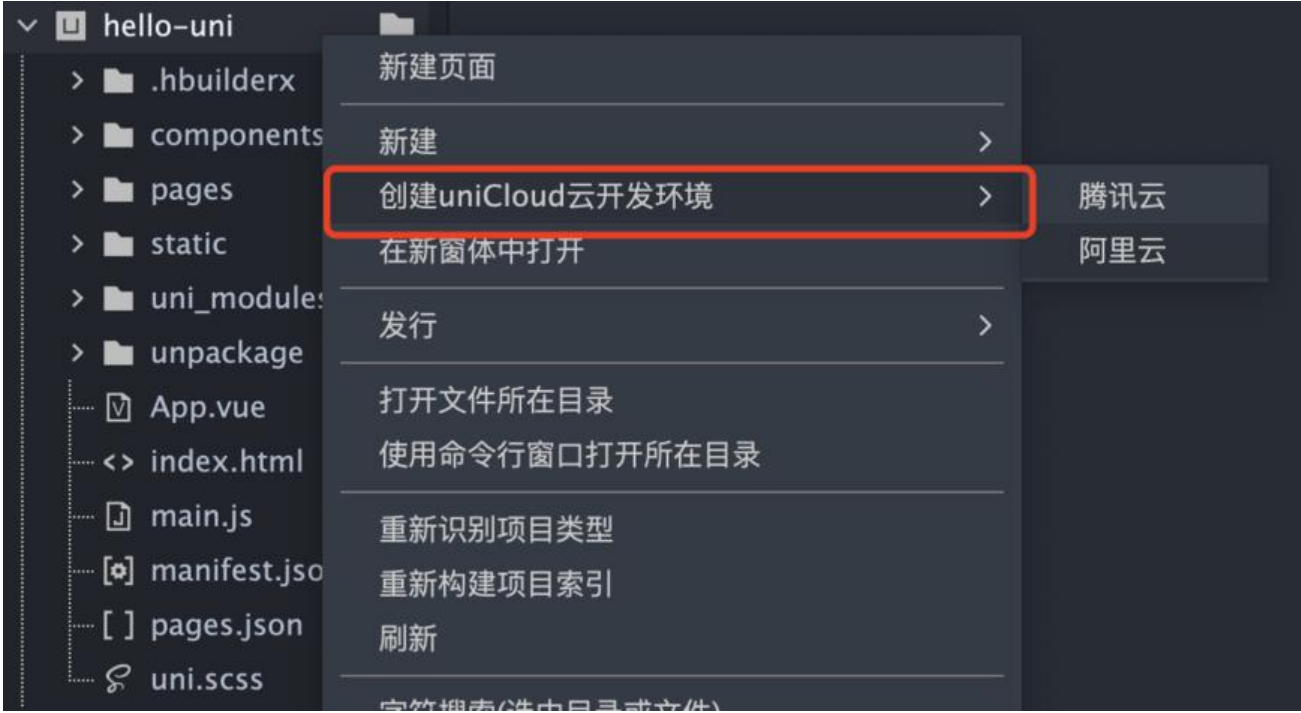

创建后再右键关联云服务空间

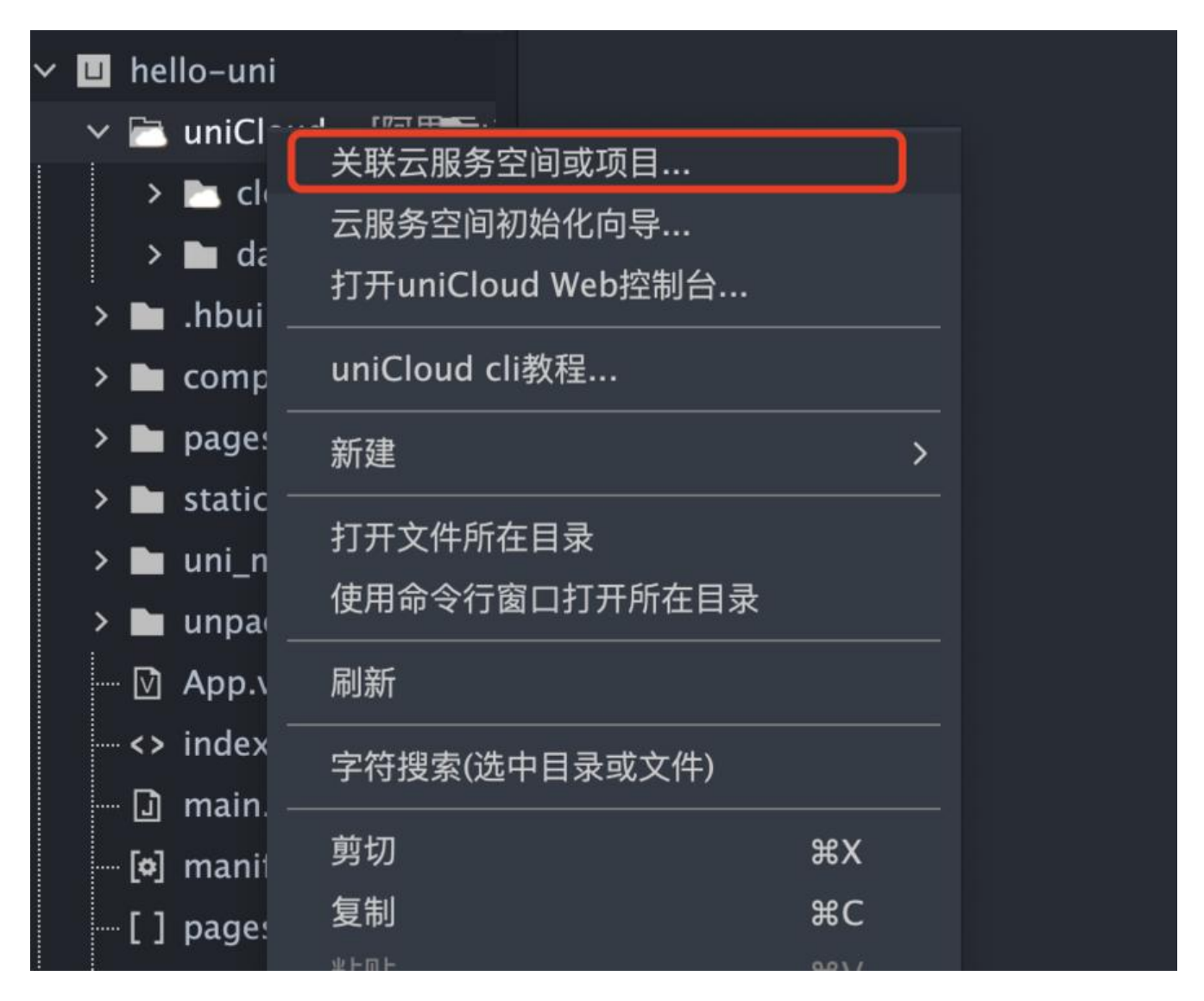

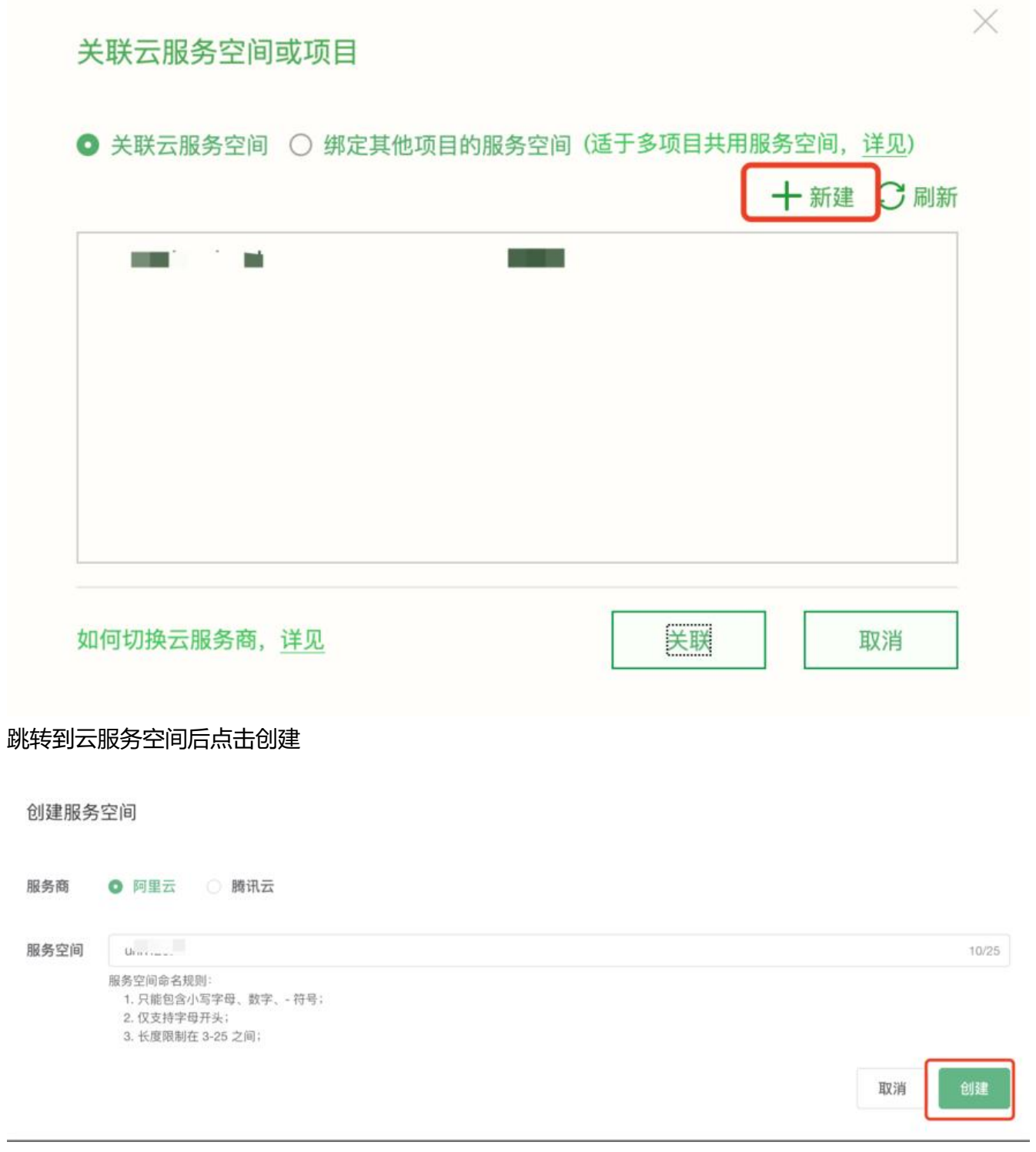

返回到IDE中,选择刚刚创建的云空间并关联

### 关联云服务空间或项目

● 关联云服务空间 ○ 绑定其他项目的服务空间 (适于多项目共用服务空间, 详见)

← 新建 ○刷新

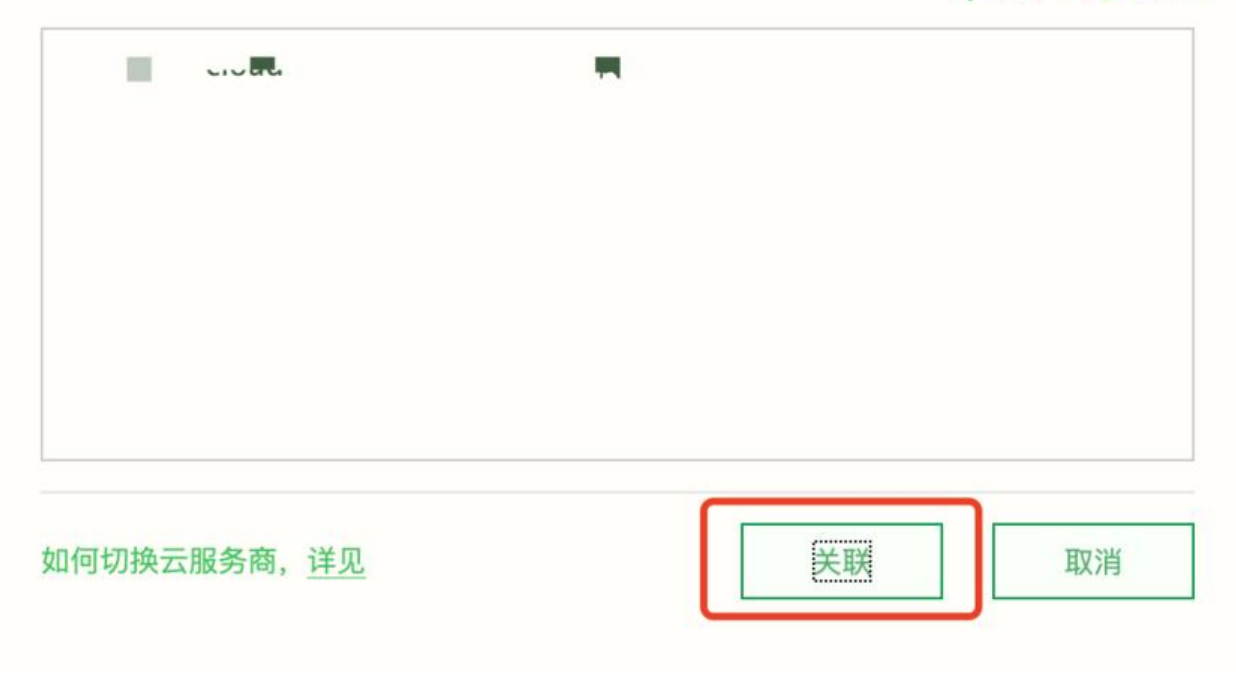

新建一个云函数

 $\times$ 

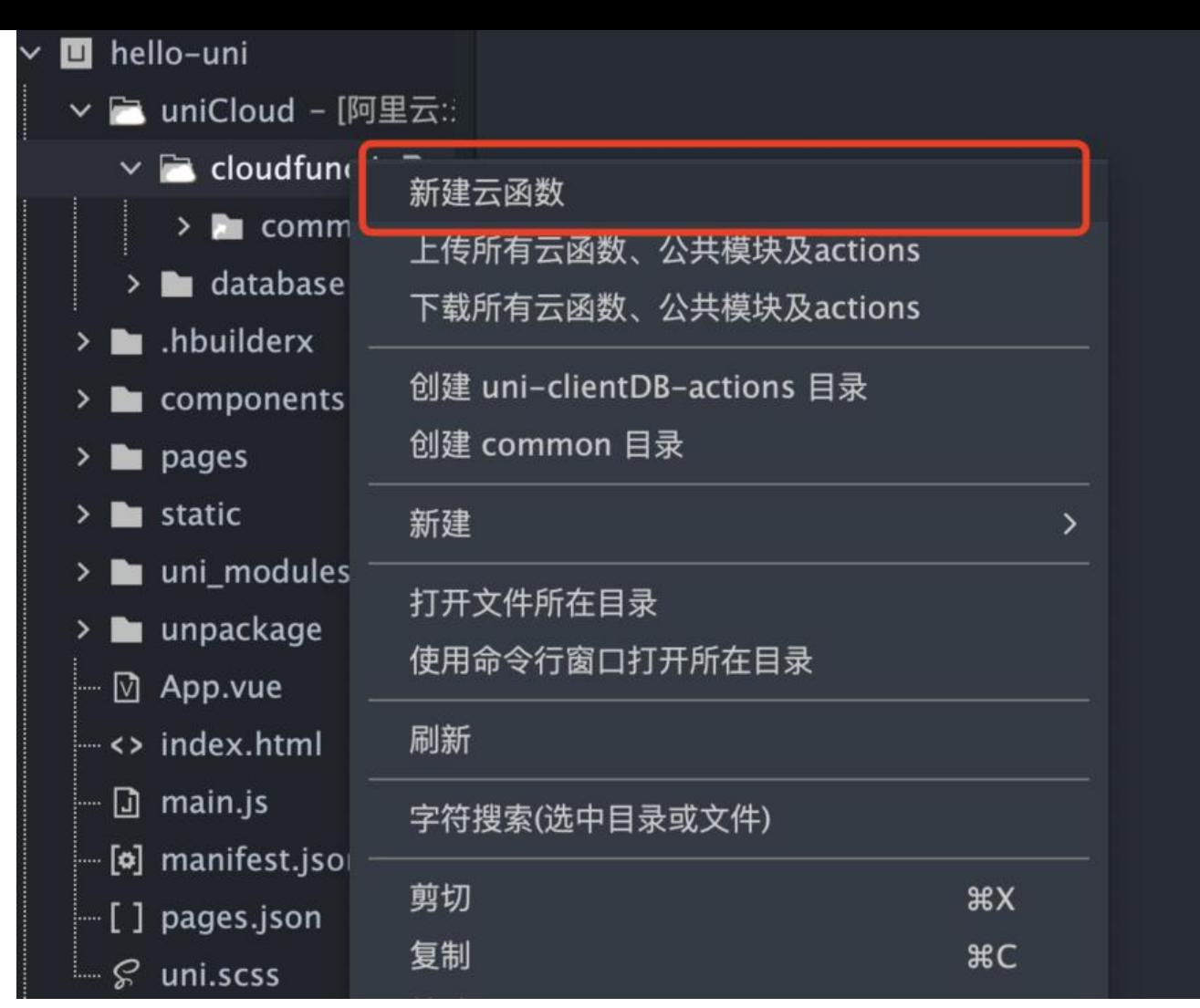

按如下代码编写一个换取手机号的云函数,此处没有按照官方的方式使用URL化,因为云函数是由服 器后端接口去调用的,不对外暴露,无需再做其他复杂的操作。

修改 appid、apiKey、apiSecret。

```
'use strict';
```

```
exports.main = async (event) => {
   const params = event.queryStringParameters
   const {
      access_token,
      openid
  } = params
   const res = await uniCloud.getPhoneNumber({
      provider: 'univerify',
     appid: '_UNI_xxx',
      apiKey: 'xxx',
      apiSecret: 'xxx',
     access_token: access_token,
      openid: openid
   })
   return res
}
```
上传写好的云函数

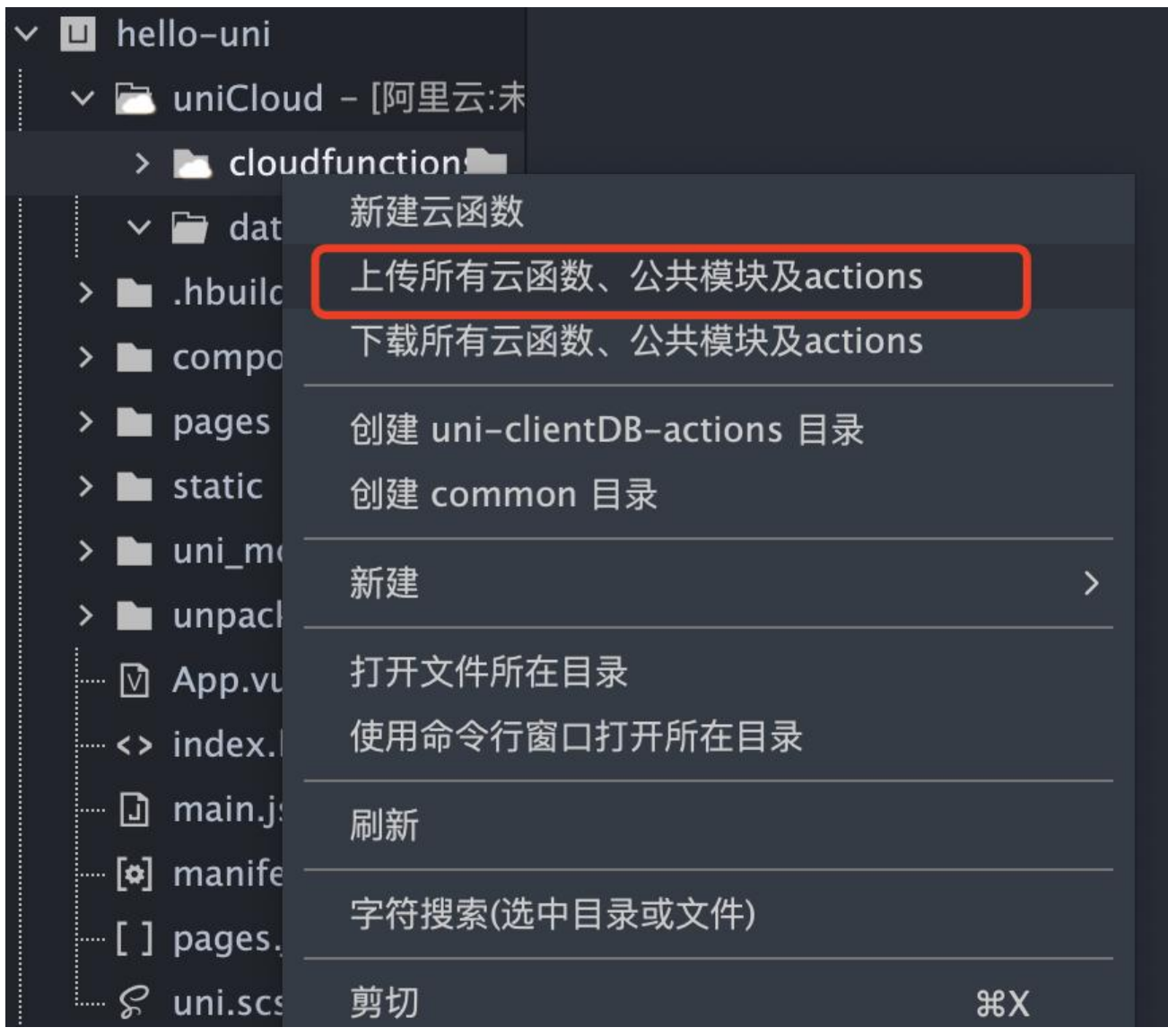

进入云函数控制台,配置这个云函数的路径,自定义即可。

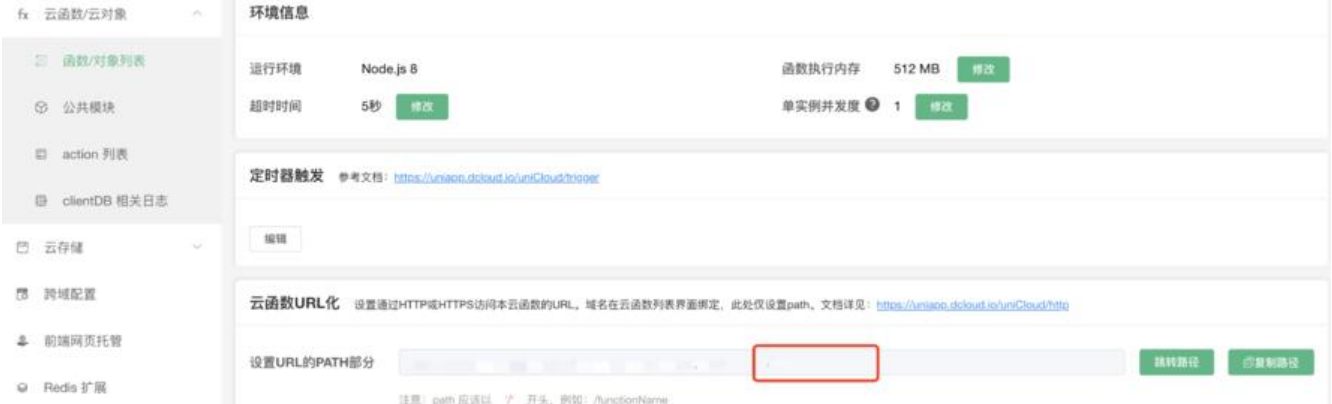

最后可以测试一下, uni.login() 后会打印出参数,之后将参数通过 PostMan 传递给你的云函数, 果成功返回手机号,则可以继续下面的步骤了。

### **Java后端调用云函数**

后端接受前端传米的,access\_token 和 openid,之后通过后端去调用云函数后,最后可以将手机号 openid 进行用户信息入库。

入库后, 后续的登录直接可以通过 openid 去查找用户, 因为 openid 是唯一的, 无需再调用云函数 取手机号,毕竟换一次需要2分钱呢。

以Java为例, 调用接口可以使用 RestTemplate、HttpClient或其他工具, 笔者用的是一个开源工具 h tp-request 属实非常的方便。

```
@Component
public class UniCloud {
   @Value("${unicloud-url}")
   private String uniCloudUrl;
   /**
    * UniCloud 获取手机号
    */
   public String getPhoneNumber(String accessToken, String openid) {
      String url = this.uniCloudUrl + "auth?access_token=" + accessToken + "&openid=" + op
nid;
      String res = HttpRequest.get(url).body();
     Gson gson = new Gson();
      JsonObject jsonObject = gson.fromJson(res, JsonObject.class);
      if (jsonObject.has("success") && jsonObject.get("success").getAsBoolean()) {
        return jsonObject.get("phoneNumber").getAsString();
      } 
     throw new UniCloudAPIError();
   }
}
```
最后还有一点需要注意,后面是使用小程序的方案登录,如果在通过上述 APP 的 openid 没有找到 户时,还是需要换取一次手机号的,因为这个用户可能已经通过小程序注册了,并且在这一次请求中把 APP 的 openid 也入库。

# **小程序手机号登录**

在结束了 APP 一键登录授权后,还需要实现一下小程序的手机号登录,因为一键登录,仅仅适用于 A P,不适用于小程序。

### **登录界面**

类似的可以做一个和一键登录差不多的页面,此处按钮需要绑定获取手机号的事件。

<center>

 <img src="https://b3logfile.com/file/2022/04/IMG\_2746-78207635.jpg" width="350" /> </center>

### **调用后端接口**

此接口我还会传一个 openidCode, 这个 openidCode 其实就是小程序 login() 后返回的 code, 一 传到后端可以获得用户的 openid。

```
export default {
   data() {
     return {
        appName: null,
        openidCode: null
      }
   },
   onShow() {
      uni.login({
       success: res = > {
           this.openidCode = res.code
        }
     })
   },
   methods: {
      getphonenumber(e) {
        uni.showLoading({
           title: '正在授权中...'
        })
       const data = {
           'code': e.detail.code,
           'openid_code': this.openidCode
 }
        // 此处使用 uni.request 返送请求到后端,传的参数为 data
     }
   }
}
```
### **Java后端换取手机号和openid**

小程序后端换取手机号和 openid 的方法比较多, 这里推荐使用 WxJava 一个可以直接调用微信小程 、微信公众号等API接口的工具,也是相当好用。

```
@Component
public class WechatMp {
   private final WxMaService wxMaService;
   @Autowired
   public WechatMp(WxMaService wxMaService) {
     this.wxMaService = wxMaService;
   }
   /**
    * 获取手机号
   */
   public String getPhoneNumber(String code) {
     try {
       WxMaPhoneNumberInfo newPhoneNoInfo = this.wxMaService.getUserService().getN
wPhoneNoInfo(code);
       return newPhoneNoInfo.getPurePhoneNumber();
     } catch (WxErrorException e) {
        throw new WxAPIError();
     }
   }
```

```
 /**
    * 获取openid
    */
   public String getOpenid(String code) {
     try {
        return this.wxMaService.getUserService().getSessionInfo(code).getOpenid();
     } catch (WxErrorException e) {
        throw new WxAPIError();
     }
   }
}
```
最后,就写到这里吧,过程中还省略了前端发送请求,后端接受请求的方法,可以自行根据业务补充。